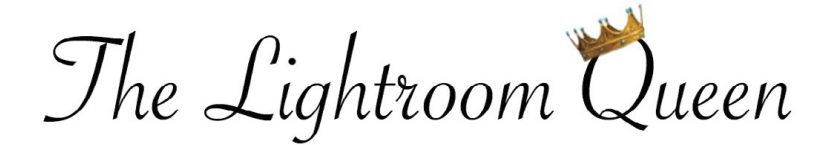

#### **English**

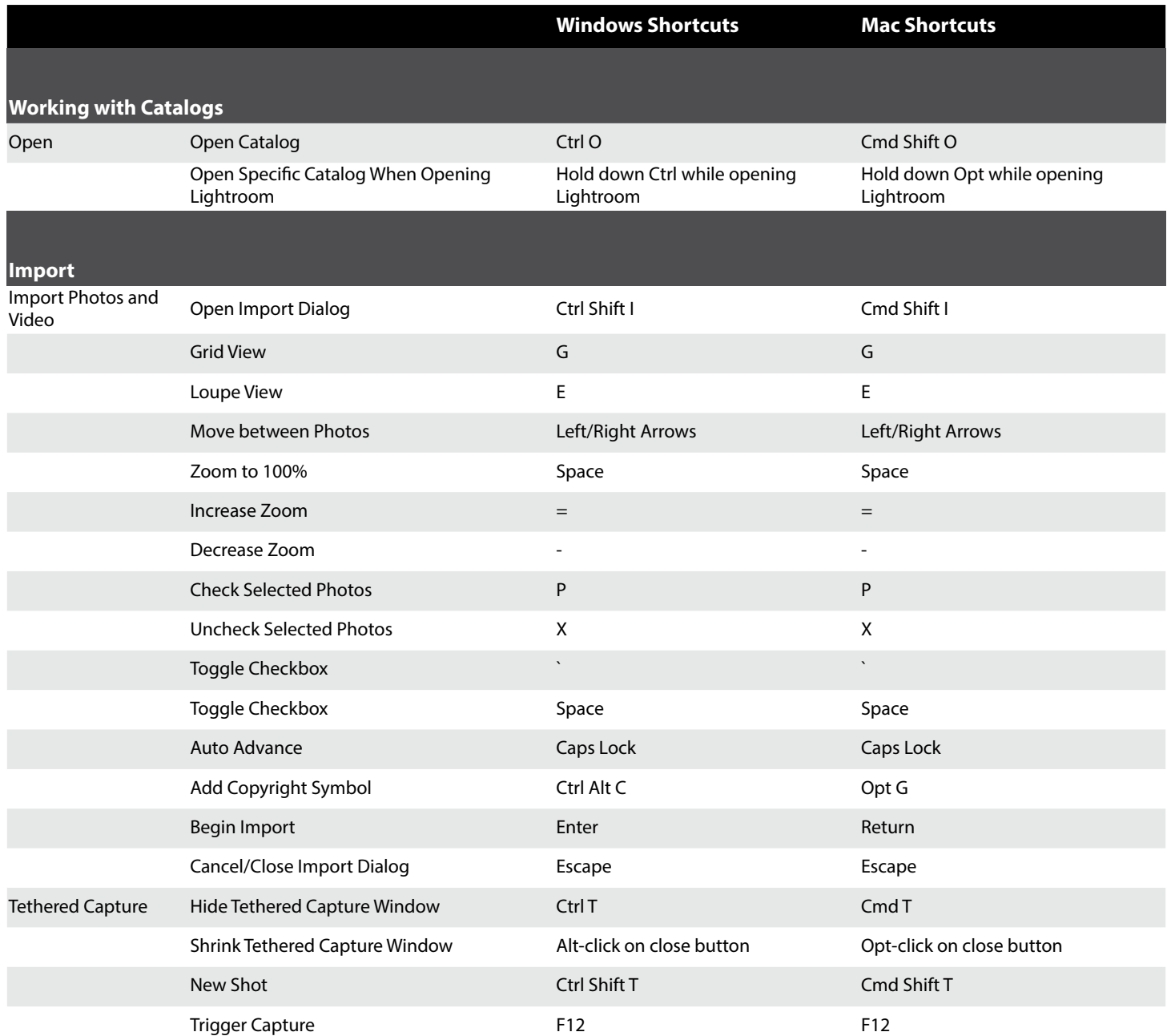

© 2024 Victoria Bampton—The Lightroom Queen, © 2024 John R Ellis Last Updated 25 June 2024. Updates can be downloaded from [www.lightroomqueen.com](https://www.lightroomqueen.com/) Page 1 of 17

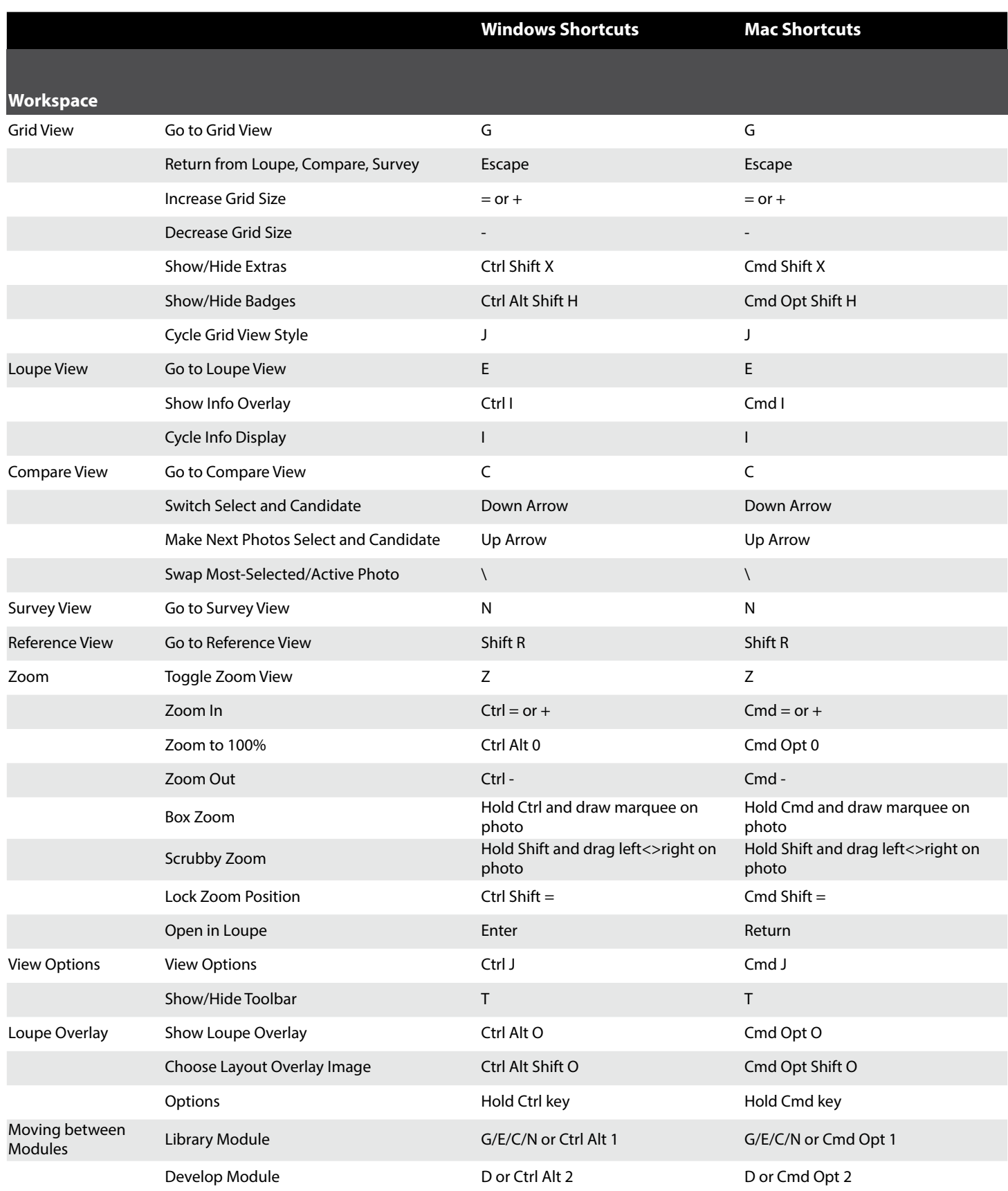

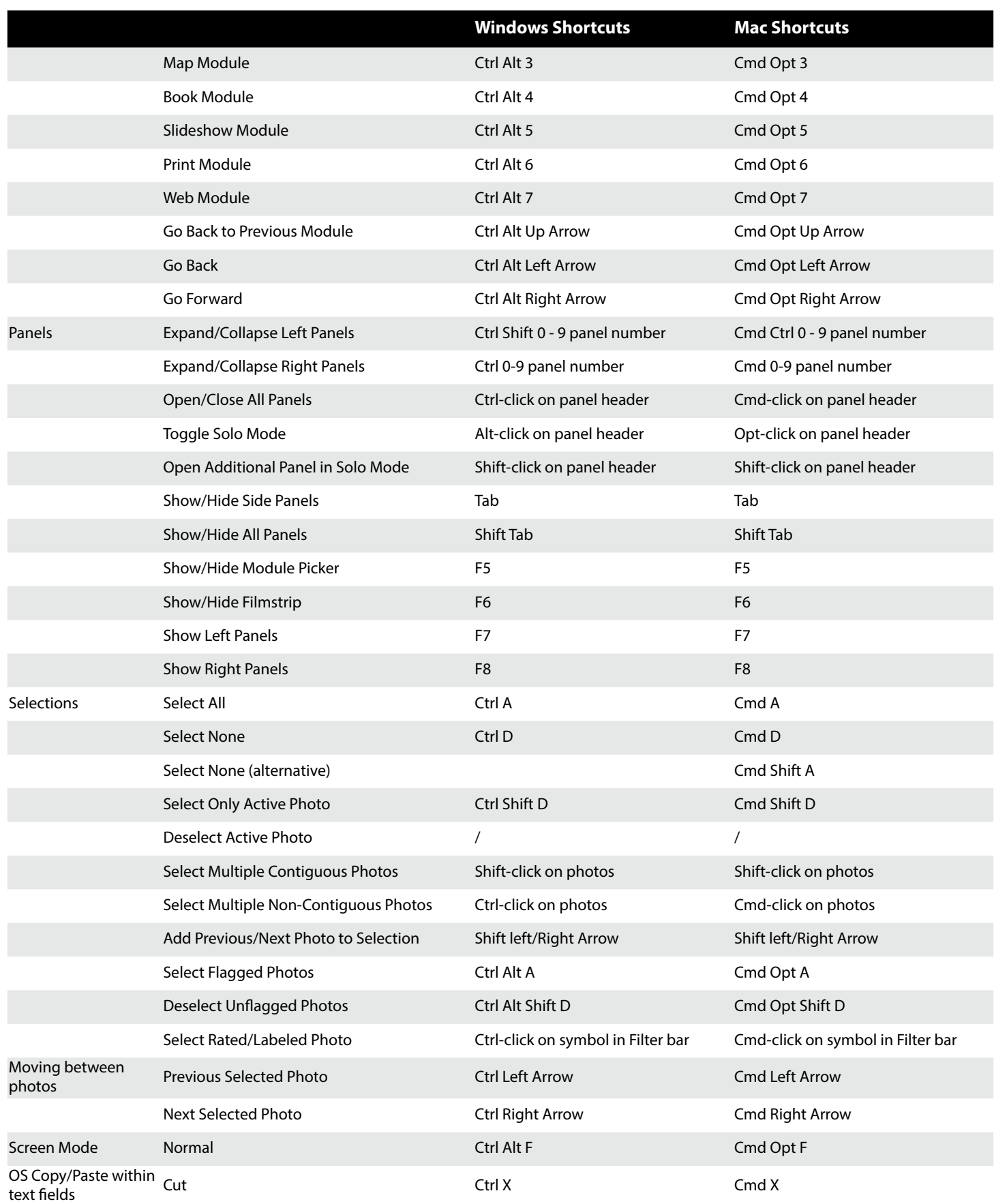

© 2024 Victoria Bampton—The Lightroom Queen, © 2024 John R Ellis

Last Updated 25 June 2024. Updates can be downloaded from [www.lightroomqueen.com](https://www.lightroomqueen.com/) Page 3 of 17

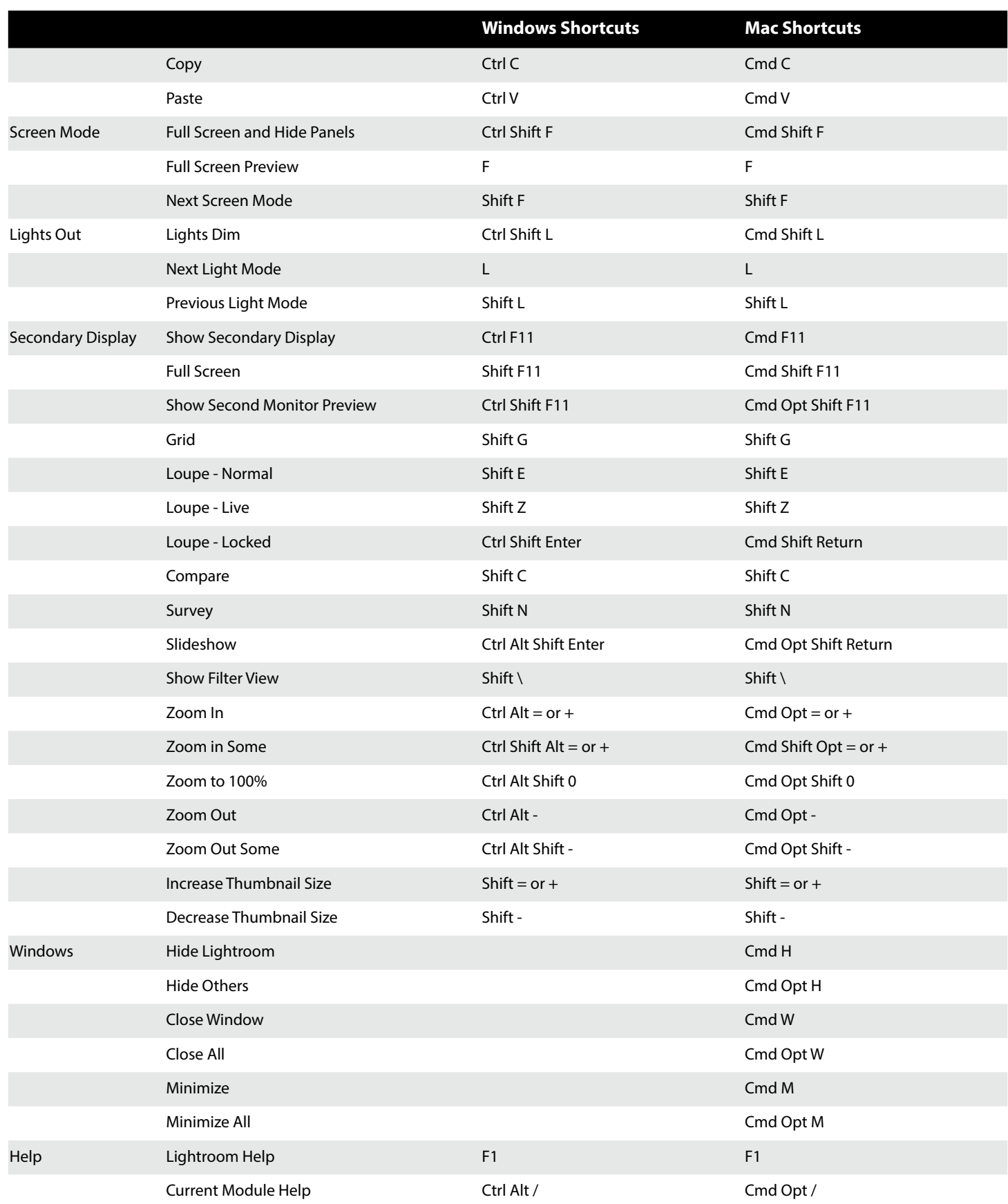

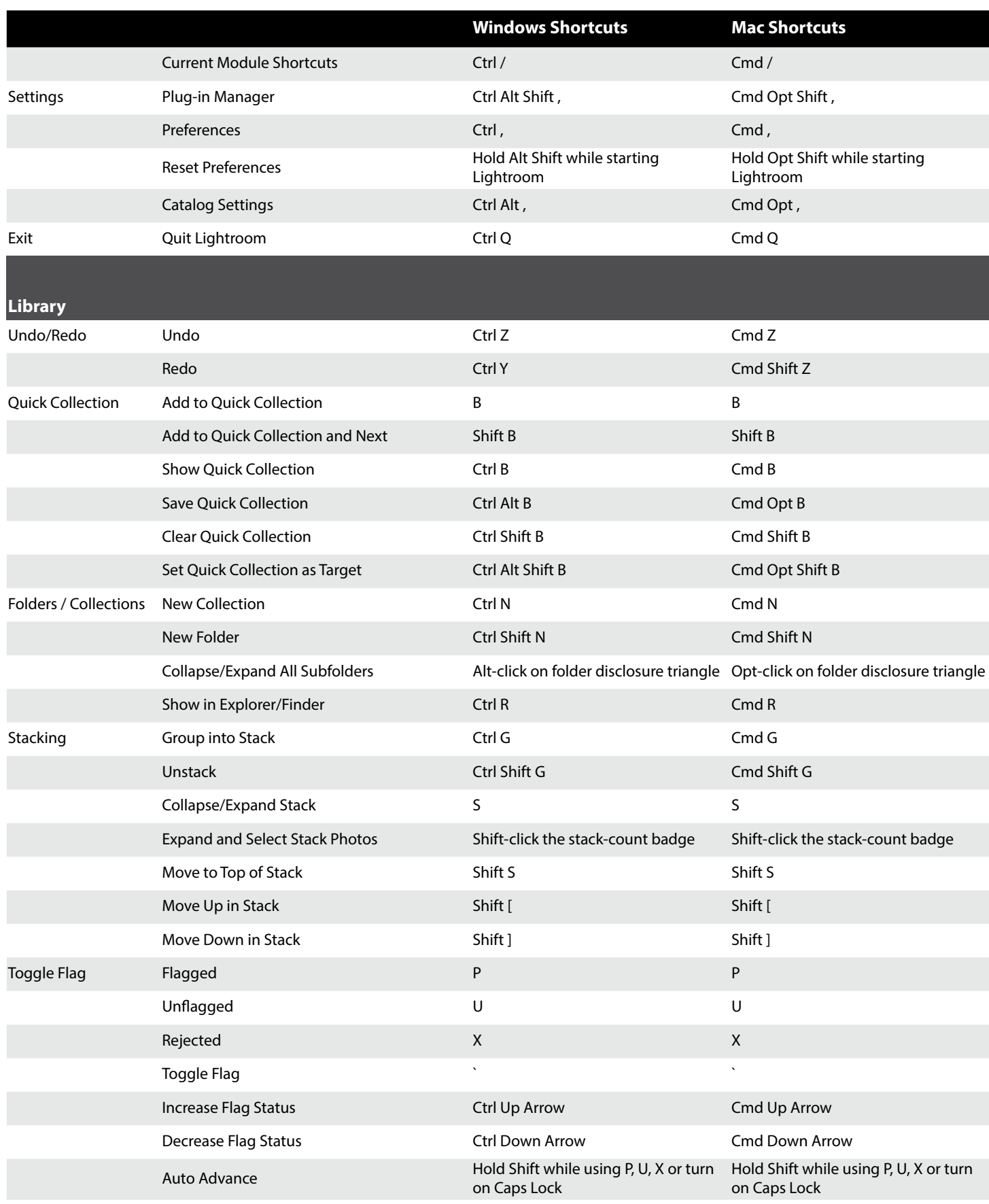

© 2024 Victoria Bampton—The Lightroom Queen, © 2024 John R Ellis

Last Updated 25 June 2024. Updates can be downloaded from [www.lightroomqueen.com](https://www.lightroomqueen.com/) Page 5 of 17

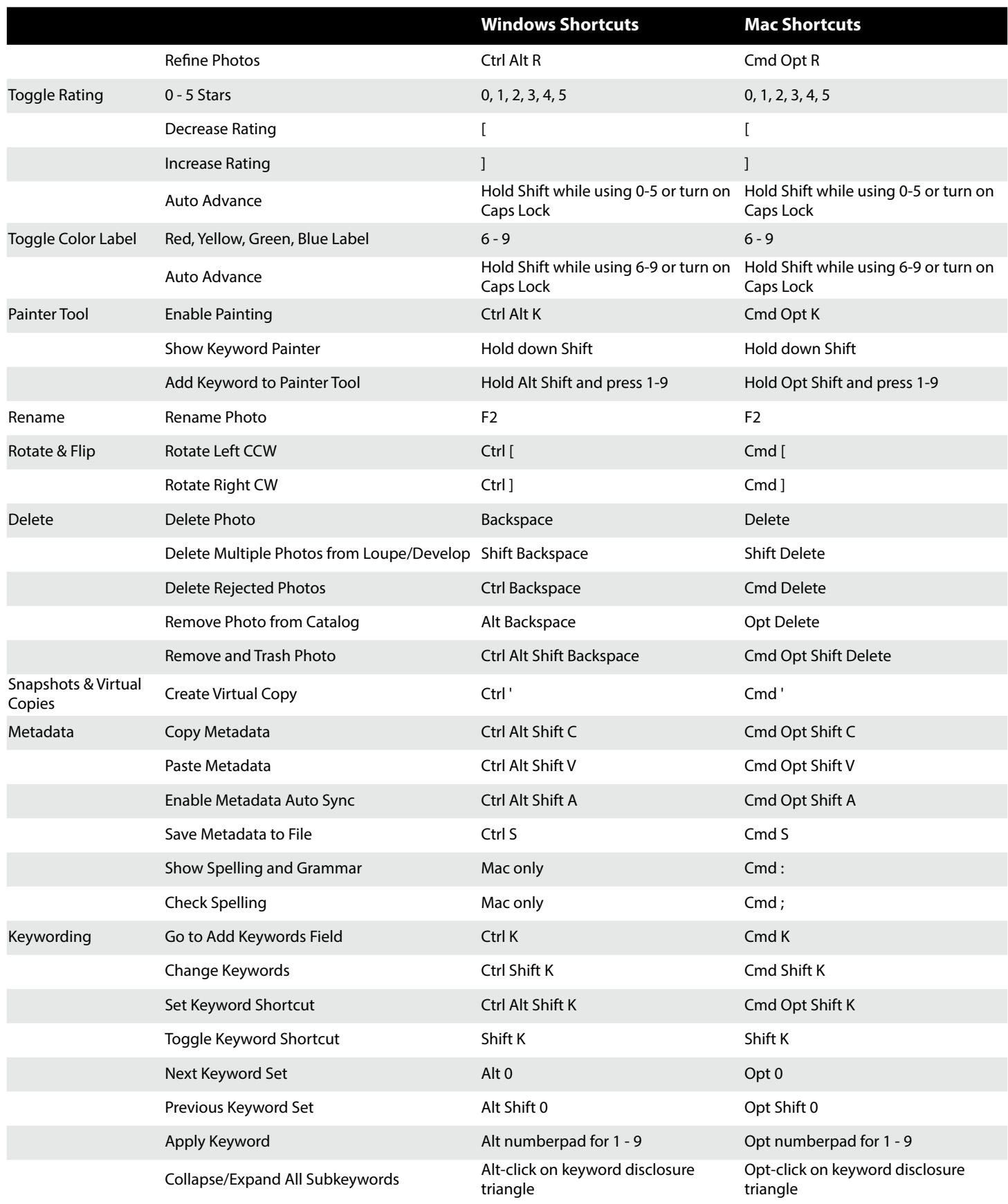

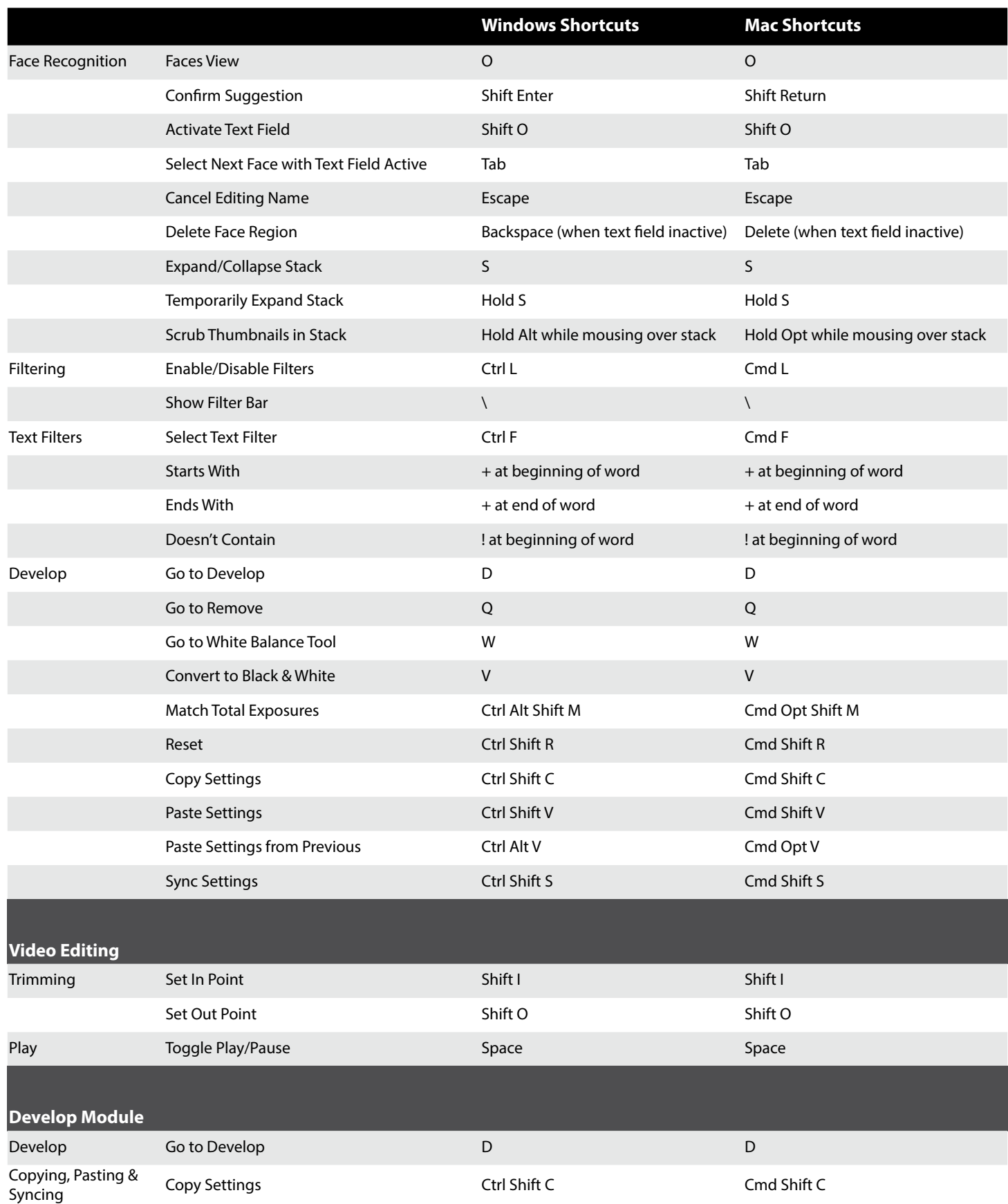

© 2024 Victoria Bampton—The Lightroom Queen, © 2024 John R Ellis Last Updated 25 June 2024. Updates can be downloaded from [www.lightroomqueen.com](https://www.lightroomqueen.com/) Page 7 of 17

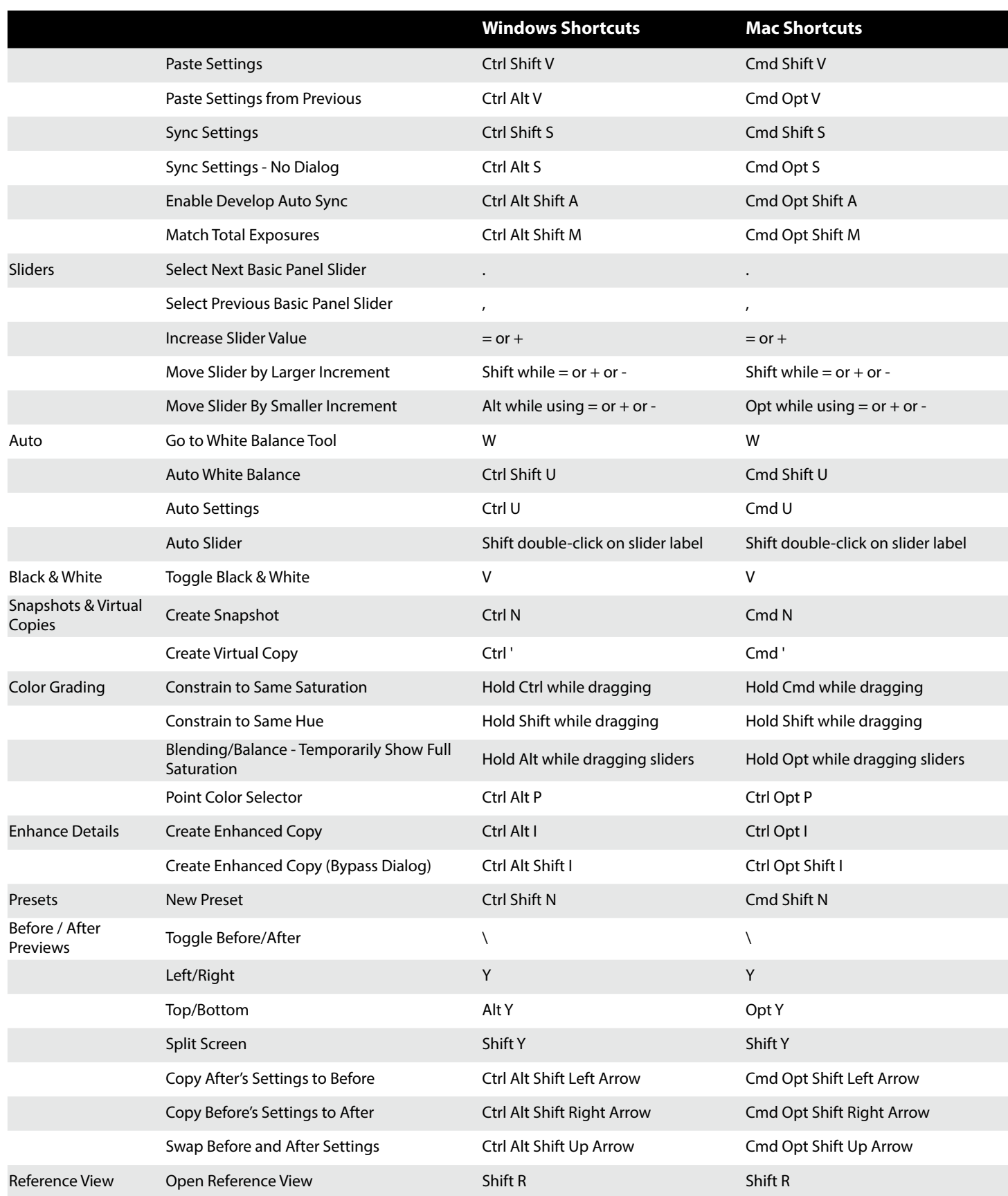

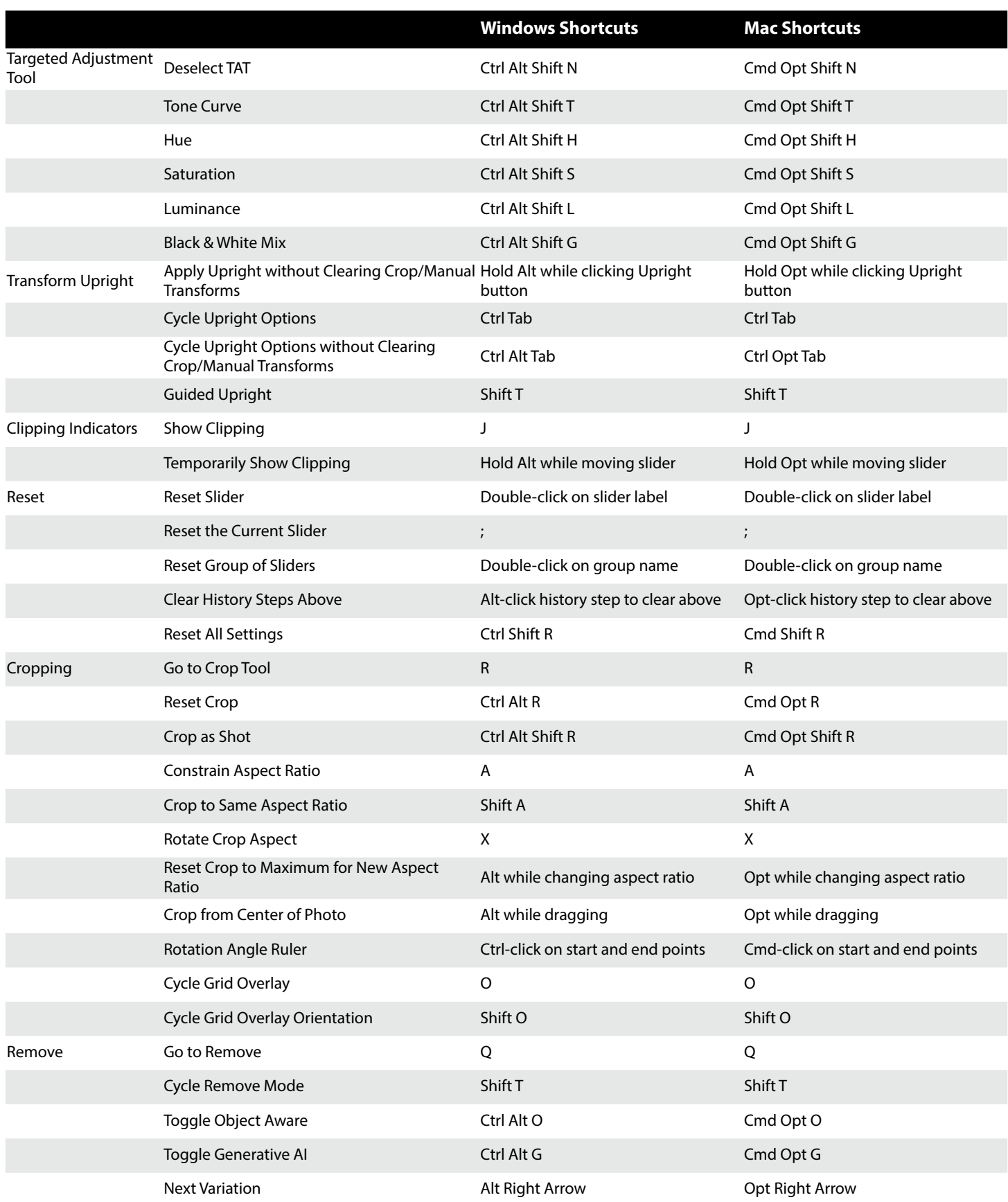

© 2024 Victoria Bampton—The Lightroom Queen, © 2024 John R Ellis Last Updated 25 June 2024. Updates can be downloaded from [www.lightroomqueen.com](https://www.lightroomqueen.com/) Page 9 of 17

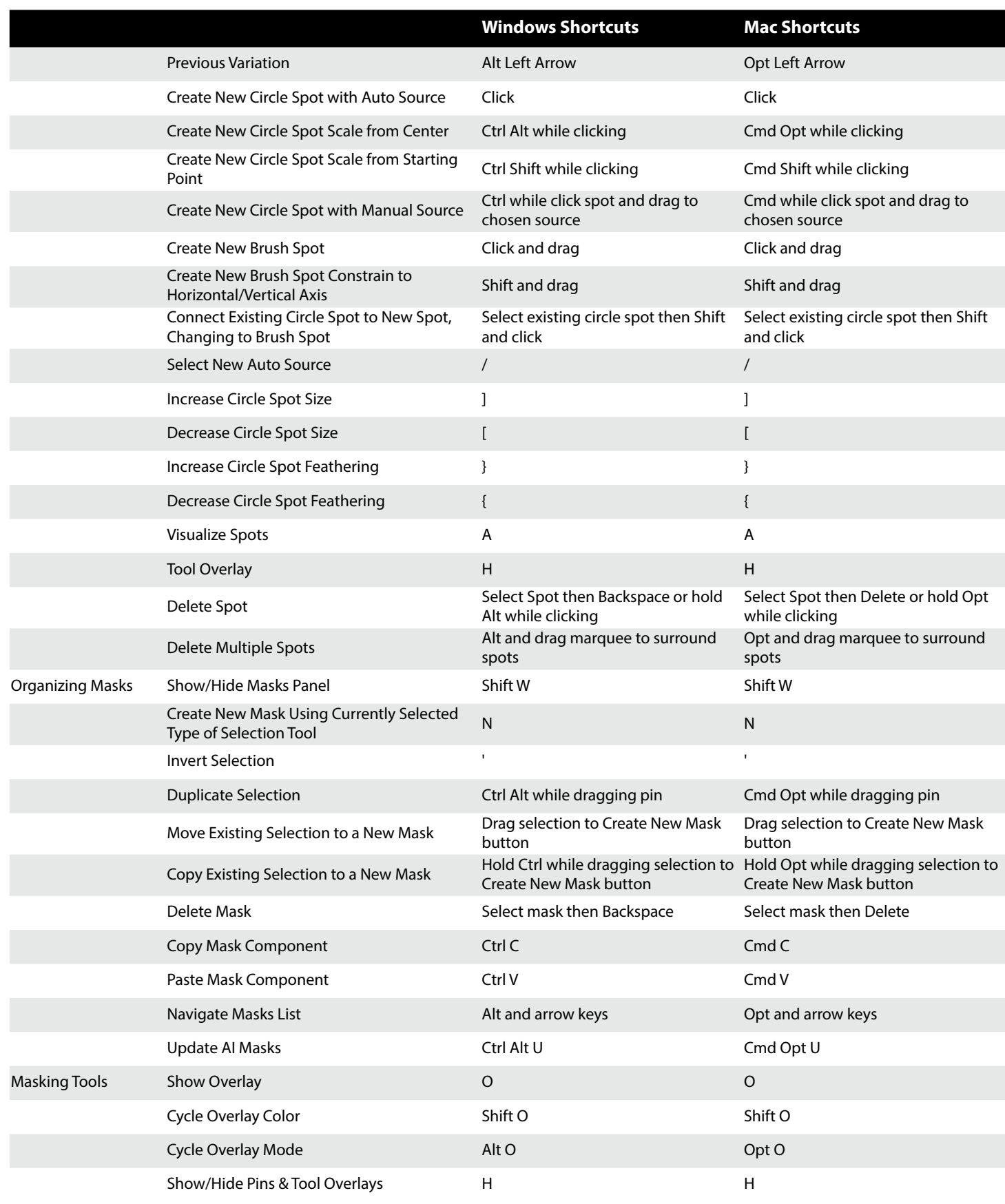

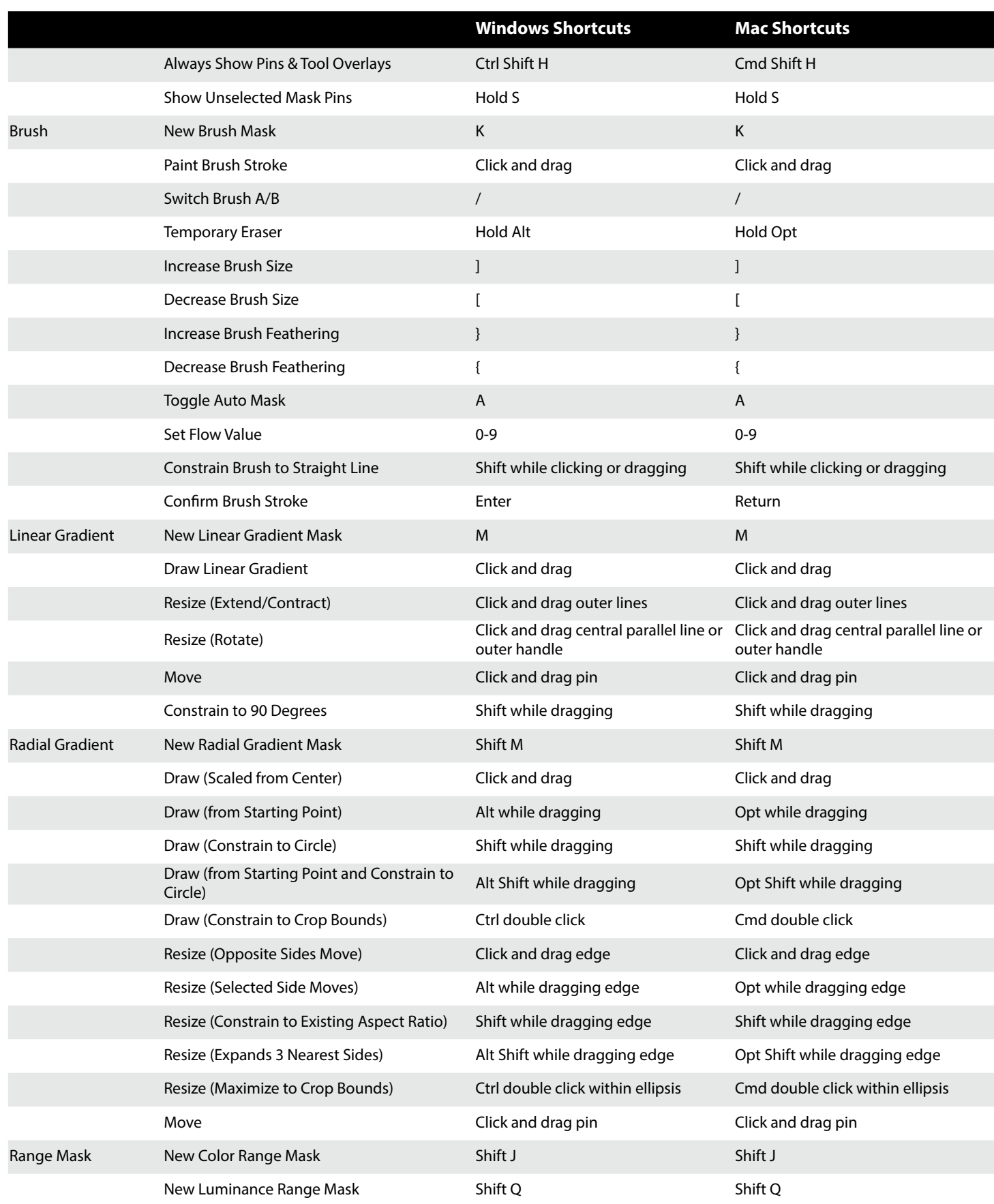

© 2024 Victoria Bampton—The Lightroom Queen, © 2024 John R Ellis Last Updated 25 June 2024. Updates can be downloaded from [www.lightroomqueen.com](https://www.lightroomqueen.com/) Page 11 of 17

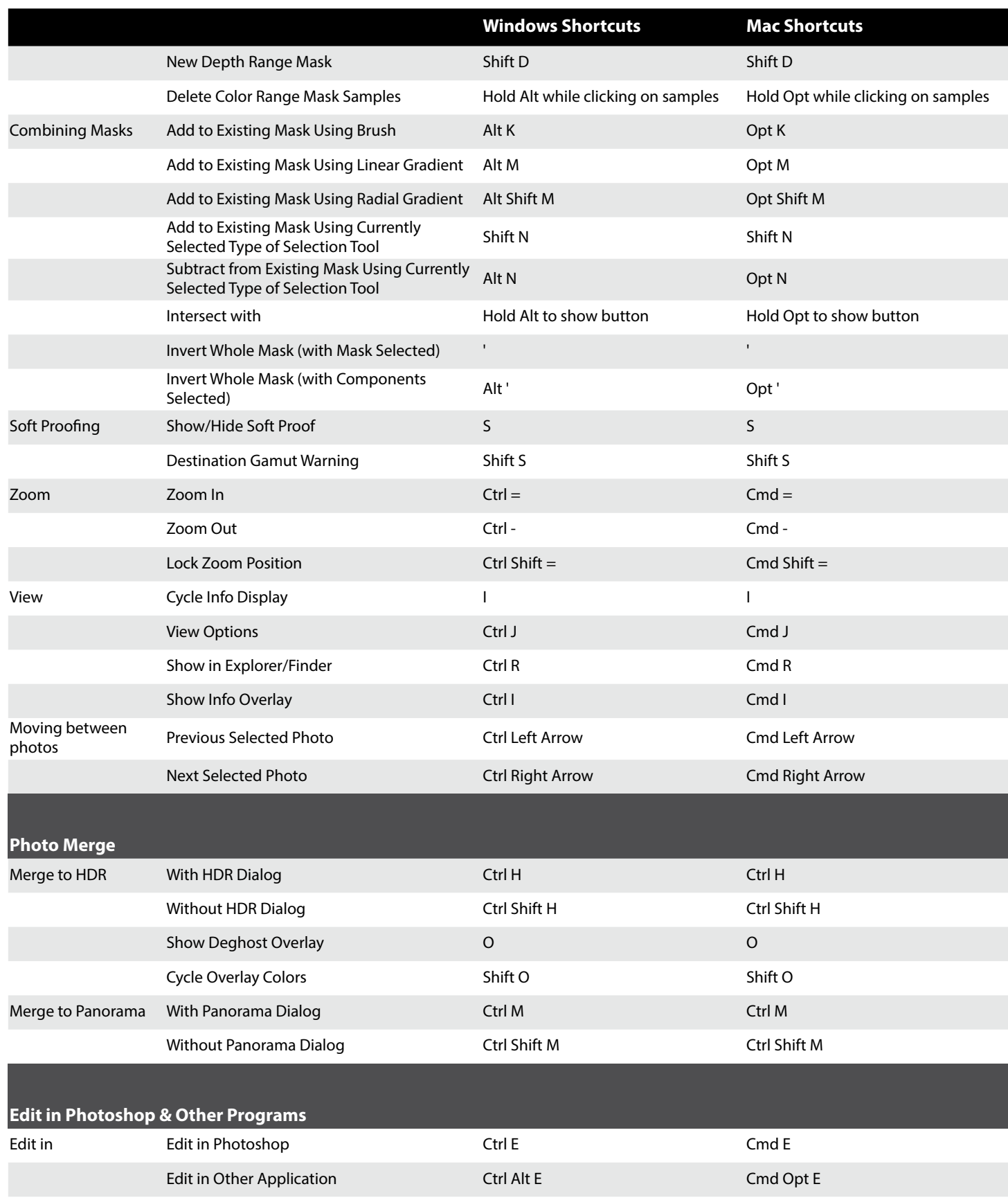

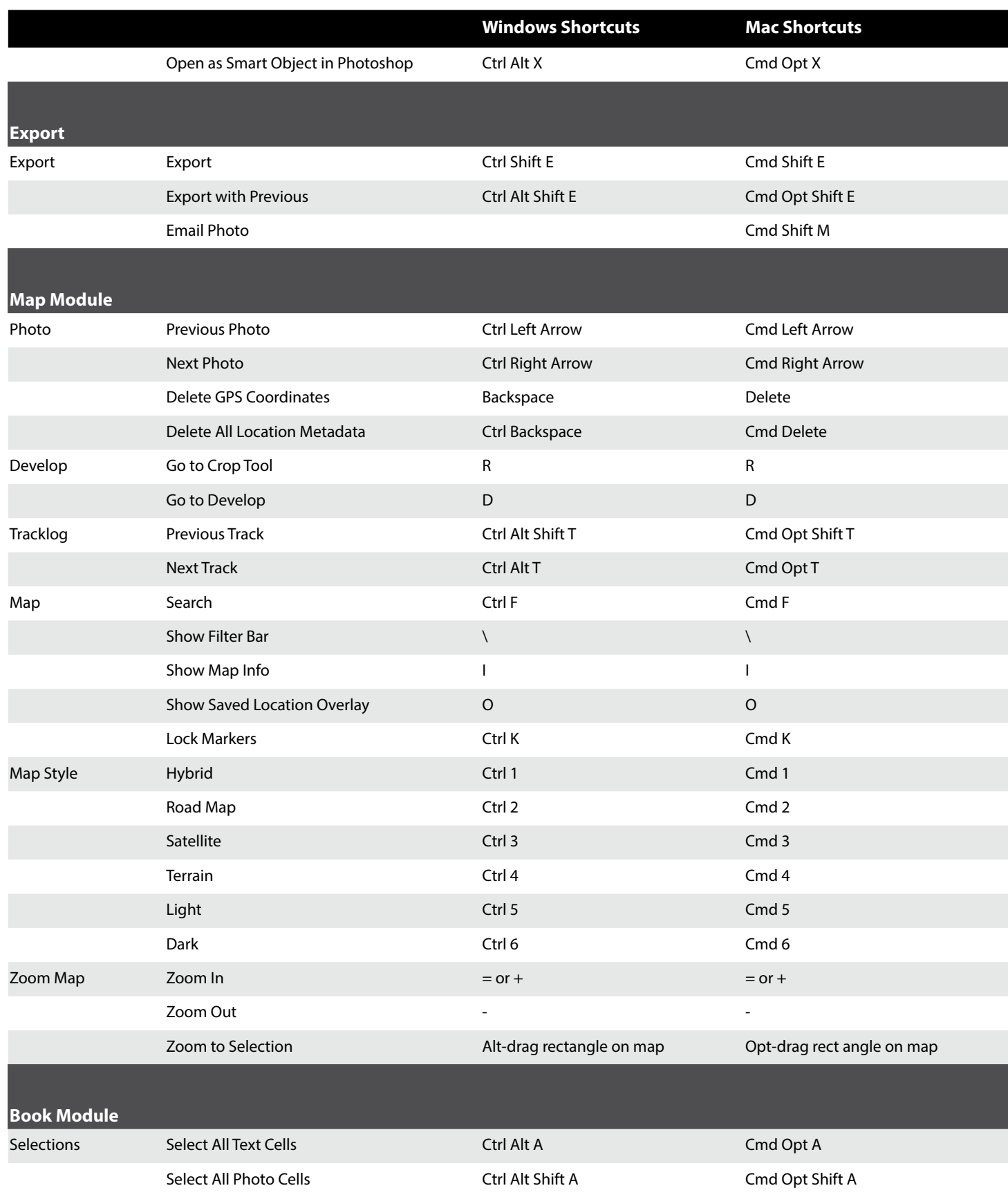

© 2024 Victoria Bampton—The Lightroom Queen, © 2024 John R Ellis Last Updated 25 June 2024. Updates can be downloaded from [www.lightroomqueen.com](https://www.lightroomqueen.com/) Page 13 of 17

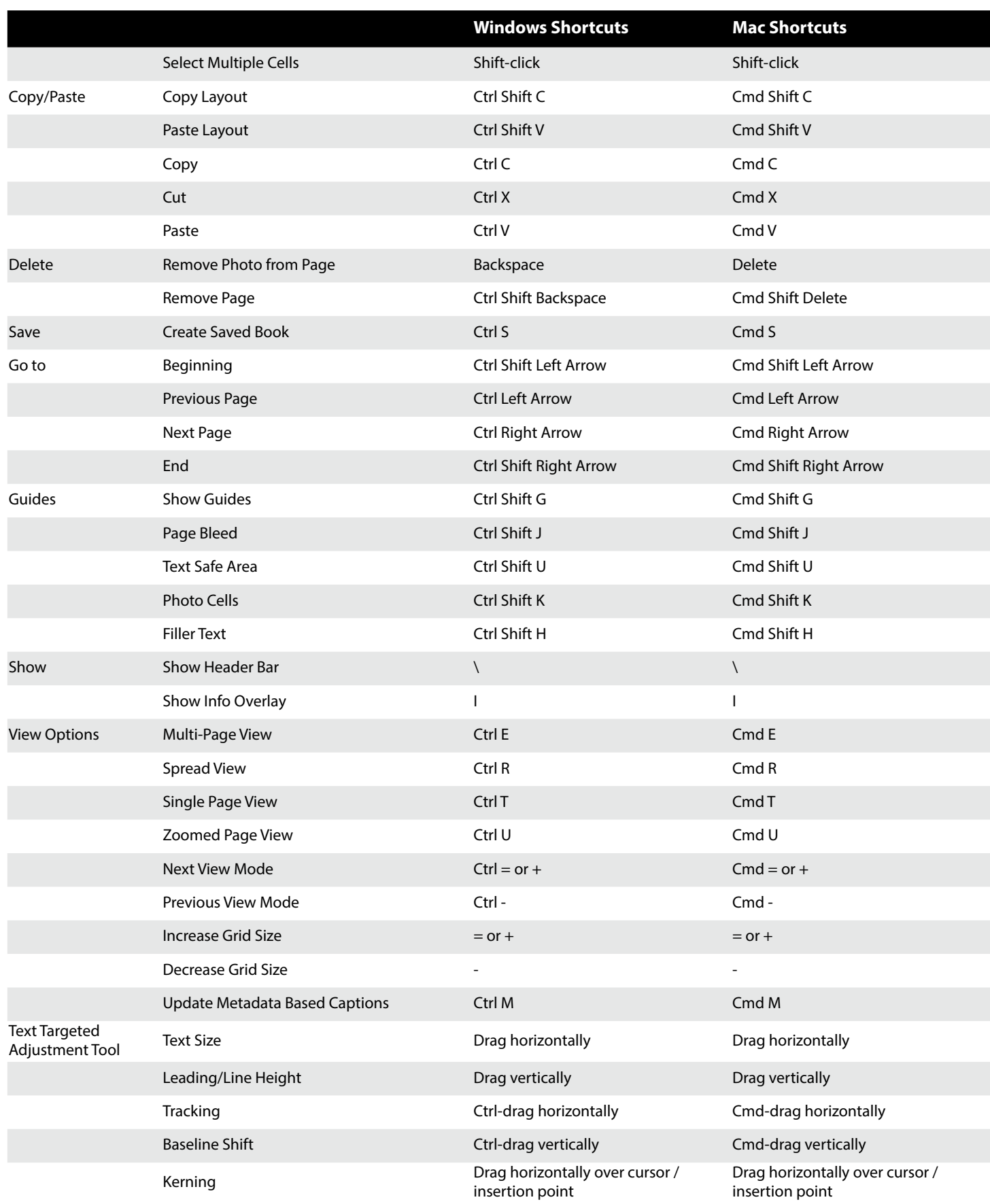

© 2024 Victoria Bampton—The Lightroom Queen, © 2024 John R Ellis

Last Updated 25 June 2024. Updates can be downloaded from [www.lightroomqueen.com](https://www.lightroomqueen.com/) Page 14 of 17

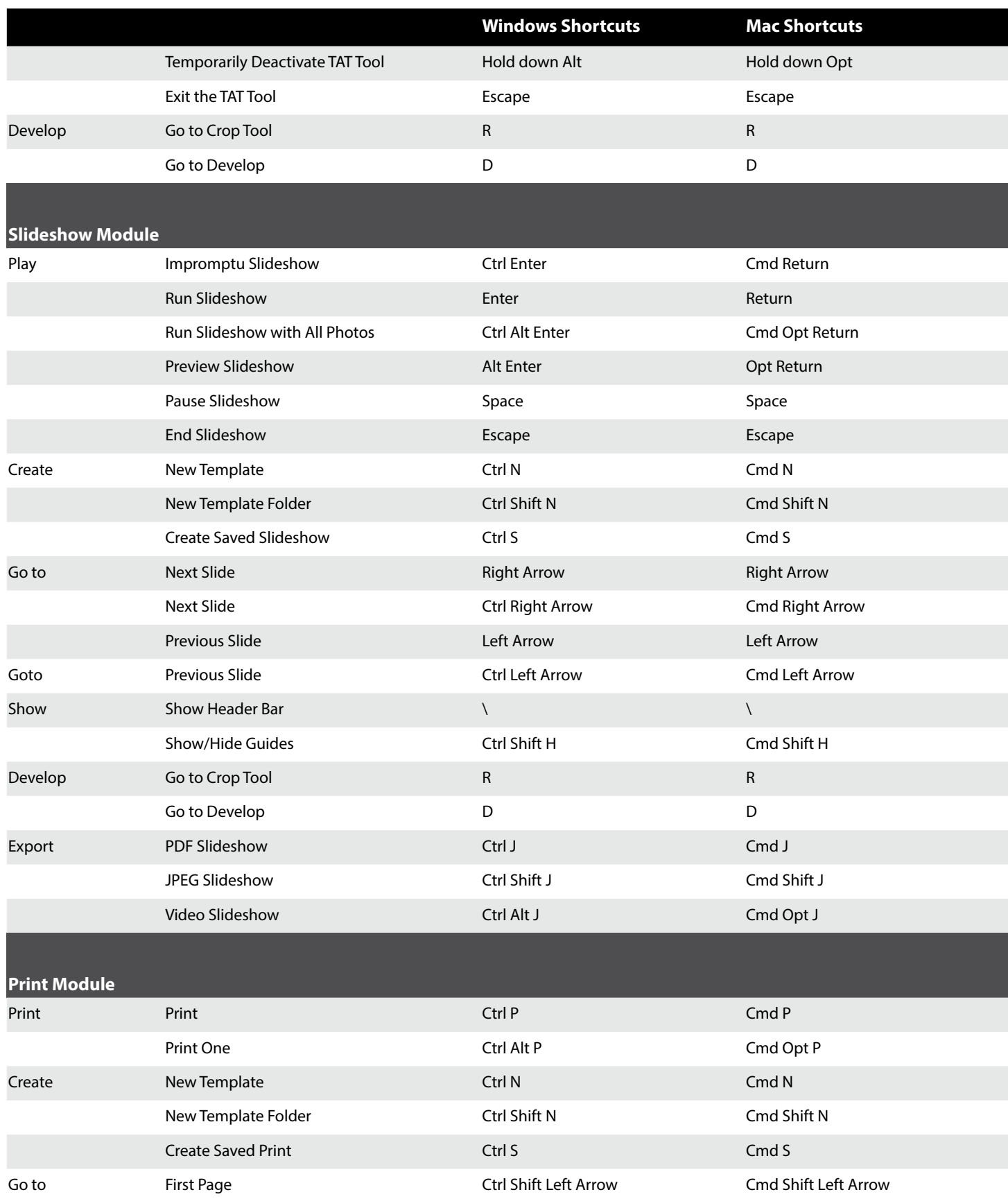

© 2024 Victoria Bampton—The Lightroom Queen, © 2024 John R Ellis Last Updated 25 June 2024. Updates can be downloaded from [www.lightroomqueen.com](https://www.lightroomqueen.com/) Page 15 of 17

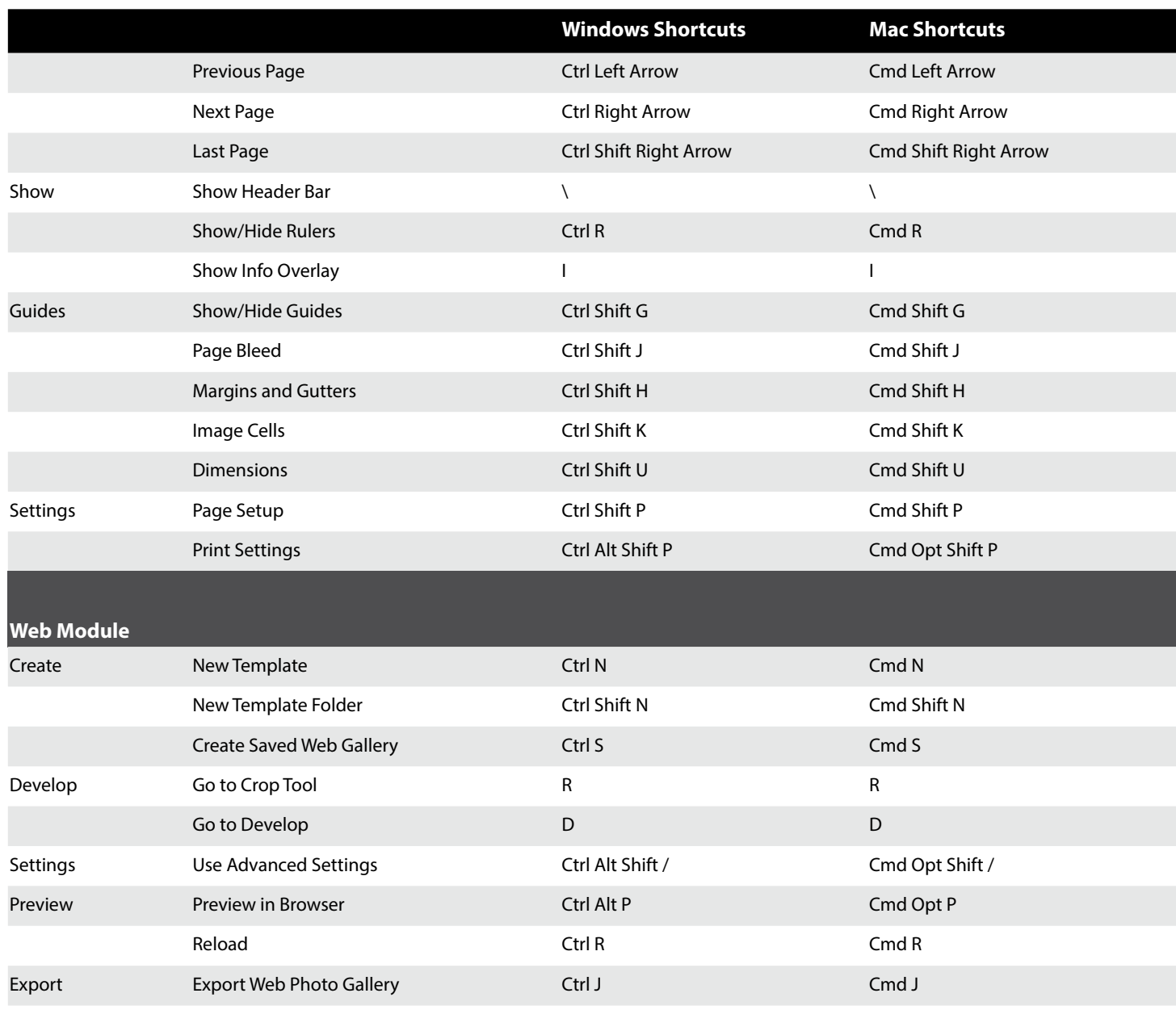

#### **Missing Shortcuts**

Where there's no shortcut listed, Lightroom doesn't provide a shortcut. However it's possible to create your own using John R Ellis' [Any Shortcut plug-in](https://johnrellis.com/lightroom/anyshortcut.htm).

#### **Standard Modifier Keys**

On both platforms, in addition to keyboard shortcuts, the standard modifier keys are used in combination with mouse clicks to perform various tasks.

Ctrl (Windows) / Cmd (Mac) selects or deselects multiple items that are not necessarily consecutive. For example, hold down Ctrl (Windows) / Cmd (Mac) to select multiple photos, select multiple folders, select multiple keywords, etc.

Shift selects or deselects multiple consecutive items. For example, hold down Shift while clicking to select multiple photos, select multiple folders, select multiple keywords etc.

Alt (Windows) / Opt (Mac)—Changes the use of some controls. For example, in Quick Develop, it swaps the 'Clarity' and 'Vibrance' buttons for 'Sharpening' and 'Saturation.' In Develop panels, it changes the panel label to a panel 'Reset' button, and holding it down while moving some sliders shows masks or clipping warnings.

Ctrl Enter (Windows) / Opt Return (Mac) inserts a line break in fields in the Metadata, Print, Slideshow, and Web modules. Ctrl Return (Mac) inserts a Unicode Line Separator.

To switch catalogs when opening, hold down Ctrl (Windows) / Opt (Mac).

On Windows, standard accelerator keys also work - hold down the Alt key to show the underlined letters.